## **Puppy Linux Discussion Forum** Puppy HOME page: [puppylinux.com](http://puppylinux.com/) "THE" alternative forum : [puppylinux.info](http://puppylinux.info/)

**READ-ONLY-MODE: PLEASE DO NOT POST NEW STUFF! New Forum:** [http://forum.puppylinux.com](http://forum.puppylinux.com/)

**T** [FAQ](http://murga-linux.com/puppy/faq.php) **Q** [Search](http://murga-linux.com/puppy/search.php) **I** [Memberlist](http://murga-linux.com/puppy/memberlist.php) **D** [Usergroups](http://murga-linux.com/puppy/groupcp.php) **C** [Register](http://murga-linux.com/puppy/profile.php?mode=register) **B** [Profile](http://murga-linux.com/puppy/usercp.php) **Q** [Log in to check your private messages](http://murga-linux.com/puppy/privmsg.php?folder=inbox) **Q** [Log in](http://murga-linux.com/puppy/login.php)

The time now is Thu 13 Aug 2020, 11:46 All times are UTC - 4

## **[Forum index](http://murga-linux.com/puppy/index.php) » [Advanced Topics](http://murga-linux.com/puppy/index.php?f=20) » [Puppy Projects](http://murga-linux.com/puppy/index.php?f=34)**

## **[Puli 32/64 bit](http://murga-linux.com/puppy/viewtopic.php?t=96964&start=120)**

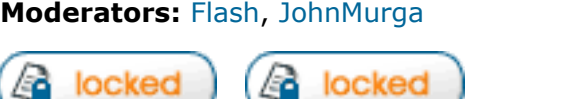

[View previous topic](http://murga-linux.com/puppy/viewtopic.php?t=96964&view=previous) :: [View next topic](http://murga-linux.com/puppy/viewtopic.php?t=96964&view=next) Goto page: [Previous](http://murga-linux.com/puppy/viewtopic.php?t=96964&start=105) [1,](http://murga-linux.com/puppy/viewtopic.php?t=96964) [2,](http://murga-linux.com/puppy/viewtopic.php?t=96964&start=15) [3,](http://murga-linux.com/puppy/viewtopic.php?t=96964&start=30) ..., [7,](http://murga-linux.com/puppy/viewtopic.php?t=96964&start=90) [8,](http://murga-linux.com/puppy/viewtopic.php?t=96964&start=105) 9, [10](http://murga-linux.com/puppy/viewtopic.php?t=96964&start=135), [11,](http://murga-linux.com/puppy/viewtopic.php?t=96964&start=150) ..., [19,](http://murga-linux.com/puppy/viewtopic.php?t=96964&start=270) [20,](http://murga-linux.com/puppy/viewtopic.php?t=96964&start=285) [21](http://murga-linux.com/puppy/viewtopic.php?t=96964&start=300) [Next](http://murga-linux.com/puppy/viewtopic.php?t=96964&start=135) **Author Message Sylvander** [P](http://murga-linux.com/puppy/viewtopic.php?p=871460#871460)osted: Sun 08 Nov 2015, 08:35 Post subject: Re: Chrome - Stable version Joined: 15 Dec 2008 Posts: 4439 **gjuhasz wrote:** Location: West Lothian, ...Maybe the laws/regulations at your location restrict the downloadable content, i.e., allow downloading the stable version only, even if the link seems to be different. Scotland, UK Seems so, because those links you posted take me to the same page, and don't take me to the pages you are taken to. might you download the file, and give it to me some other way? **B** Profile **(Sold** PM) **Back to top Sylvander** D [P](http://murga-linux.com/puppy/viewtopic.php?p=871461#871461)osted: Sun 08 Nov 2015, 08:43 Post subject: Joined: 15 Dec 2008 Posts: 4439 **tallboy wrote:** Location: West Lothian, Scotland, UK Sylvander, I would be greateful if you could go through he details... Simple explanation: 1. a. Once running Grub4Dos... You tell it which partition [on the Flash drive] to install to... And... b. Tell Grub4Dos to only search the Flash Drive [for the OS] whilst loading. c. click OK on all other windows. 2. If the above isn't detailed enough, I'll need to go through the process of... a. Partitioning and formatting the Flash Drive, and setting the boot flag on the partition. b. Copying the Puli files to the ext4 partition on the Flash Drive. c; Running Grub4Dos, and writing notes on paper of all of the steps [ugh]. ........ Then noting/listing in detail here, all of those steps. **B** Profile (S.B PM **Back to top gjuhasz** [P](http://murga-linux.com/puppy/viewtopic.php?p=871548#871548)osted: Sun 08 Nov 2015, 20:05 Post subject: Chrome - Dev version **Sylvander wrote:** might you download the file, and give it to me some other way? Please find it here: Joined: 29 Sep 2008 Posts: 422 [www.smokey01.com/gjuhasz/temp](http://www.smokey01.com/gjuhasz/temp) I need to delete it from my site in 2 days. Have fun! Regards, gjuhasz **B** Profile **(Sold** PM) **Back to top Sylvander** [P](http://murga-linux.com/puppy/viewtopic.php?p=871564#871564)osted: Sun 08 Nov 2015, 21:32 Post subject: Re: Chrome - Dev version Joined: 15 Dec 2008 Posts: 4439 **gjuhasz wrote:** Location: West Lothian, Please find it here: Scotland, UK Got it downloaded, and tested against md5sum OK. Will do the necessary tomorrow I hope. **B** Profile **88** PM **Back to top tallboy** [P](http://murga-linux.com/puppy/viewtopic.php?p=871592#871592)osted: Mon 09 Nov 2015, 03:57 Post subject:

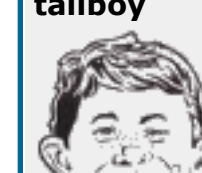

**Sylvander wrote:**

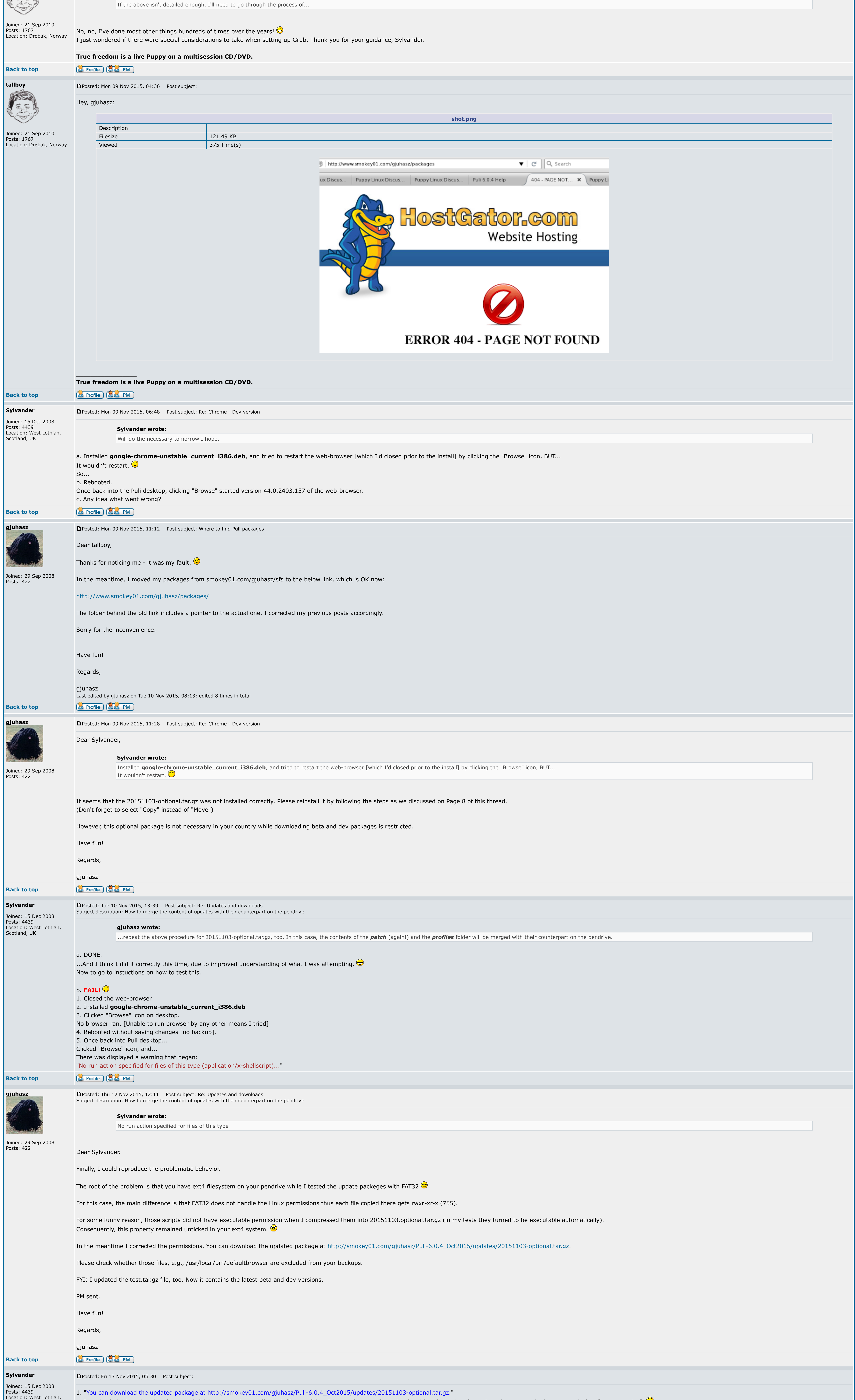

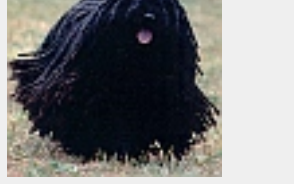

Scotland, UK

2. "Please check whether those files, e.g., /usr/local/bin/defaultbrowser are excluded from your backups." a. How should I do that? I just now clicked on my backup file and a list of contents was presented in an XArchive window. Included in that list was a folder named ./usr/local/bin/...

a. Downloaded this updated package, and did the appropriate stuff with it [I'm confident I know what to do] as with the old package, but the end result was exactly the same as before [same warning].

Plus lots of files listed, but none that I could see beginning /usr/local/bin/.

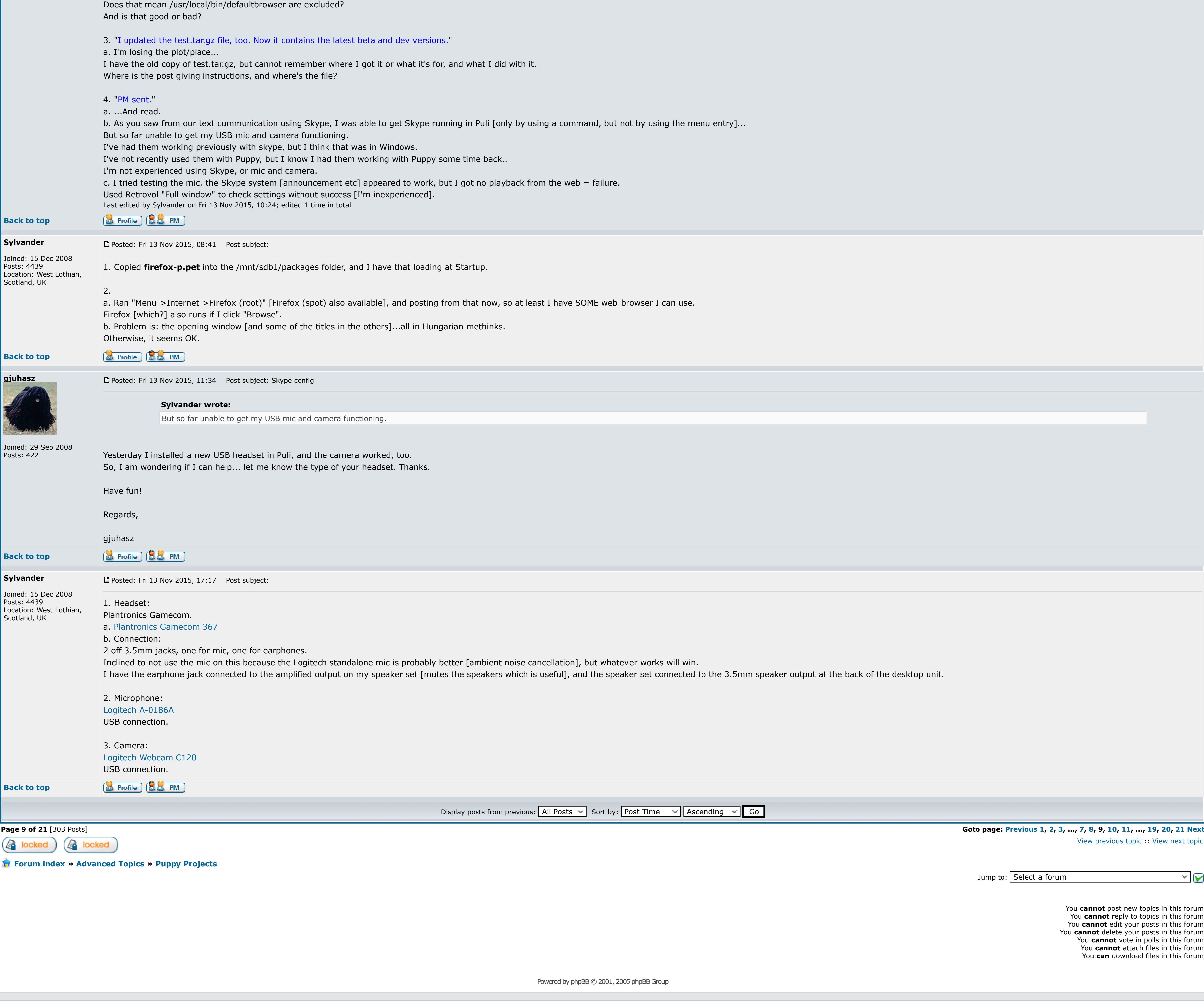